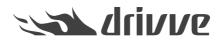

## Windows patchday bugfix

Knowledge base article #7272

The Windows updates released August 13th cause an error within Drivve | Image and Drivve | DM.

This applies to all Windows OS.

We did some changes in the code to bypass this Microsoft caused error.

- Please do the following steps to solve the issue:
- stop Drivve services
- copy the file to the folder:'C:\Program Files (x86)\Common Files\Drivve'and replace the existing file
- open an elevated command prompt using "Run as Administrator"
- enter this command: regsvr32 "C:\Program Files (x86)\Common Files\Drivve\TNCSMessage3.dll"
- a success message should be displayed
- start Drivve services

Download link of the file:

A new release including this DLL is released.

Ŵ

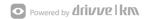